#### **WIGOS Data Quality Monitoring System (WDQMS)**

#### **Incident Management System for RWCs using JIRA ECMWF**

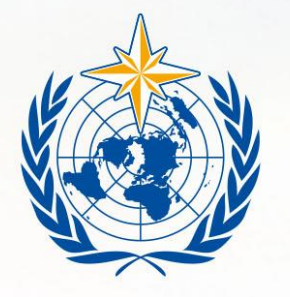

**WMO OMM** 

**World Meteorological Organization** Organisation météorologique mondiale

WEATHER CLIMATE WATER<br>TEMPS CLIMAT EAU

#### Workflow of the System

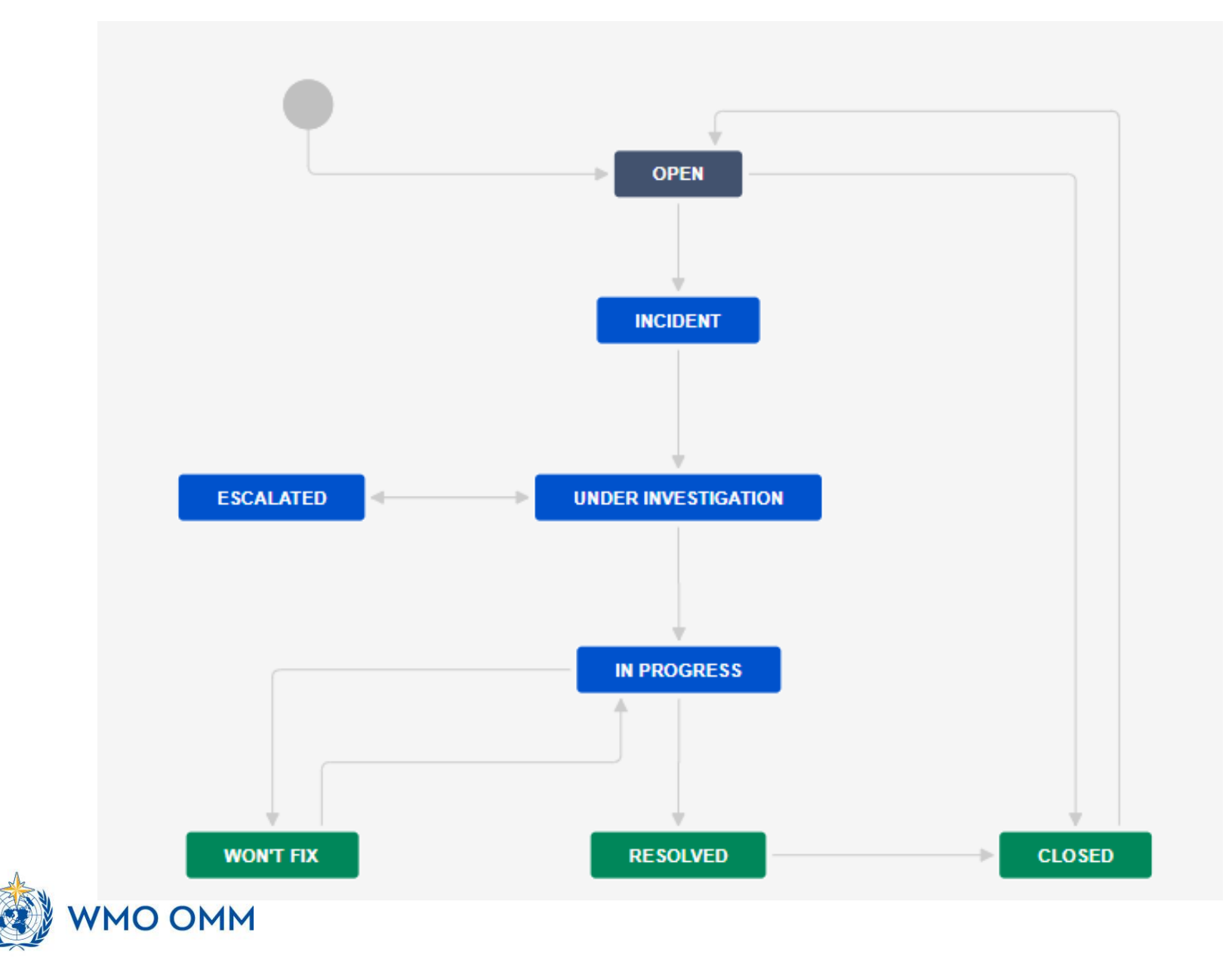

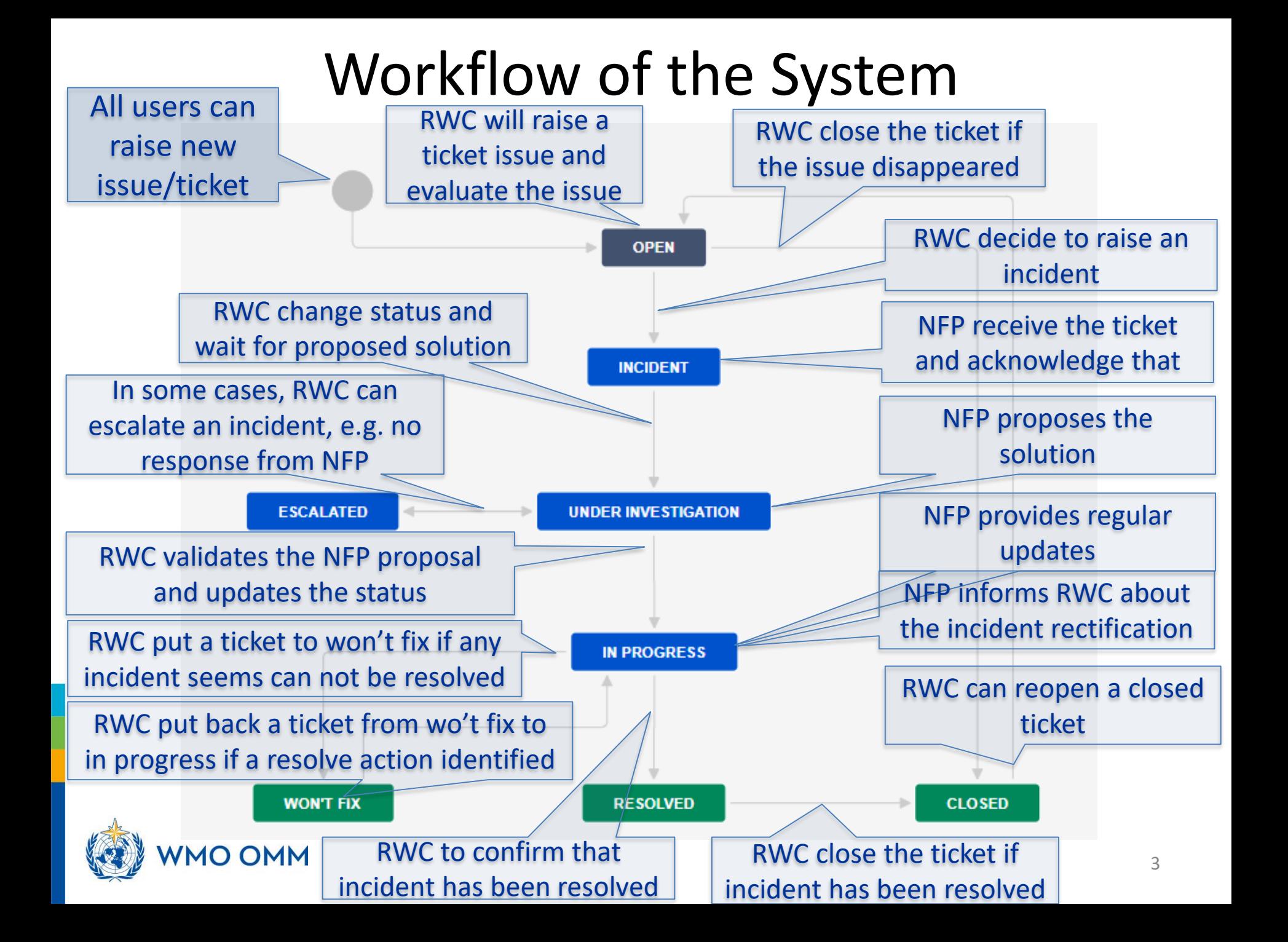

#### Users role

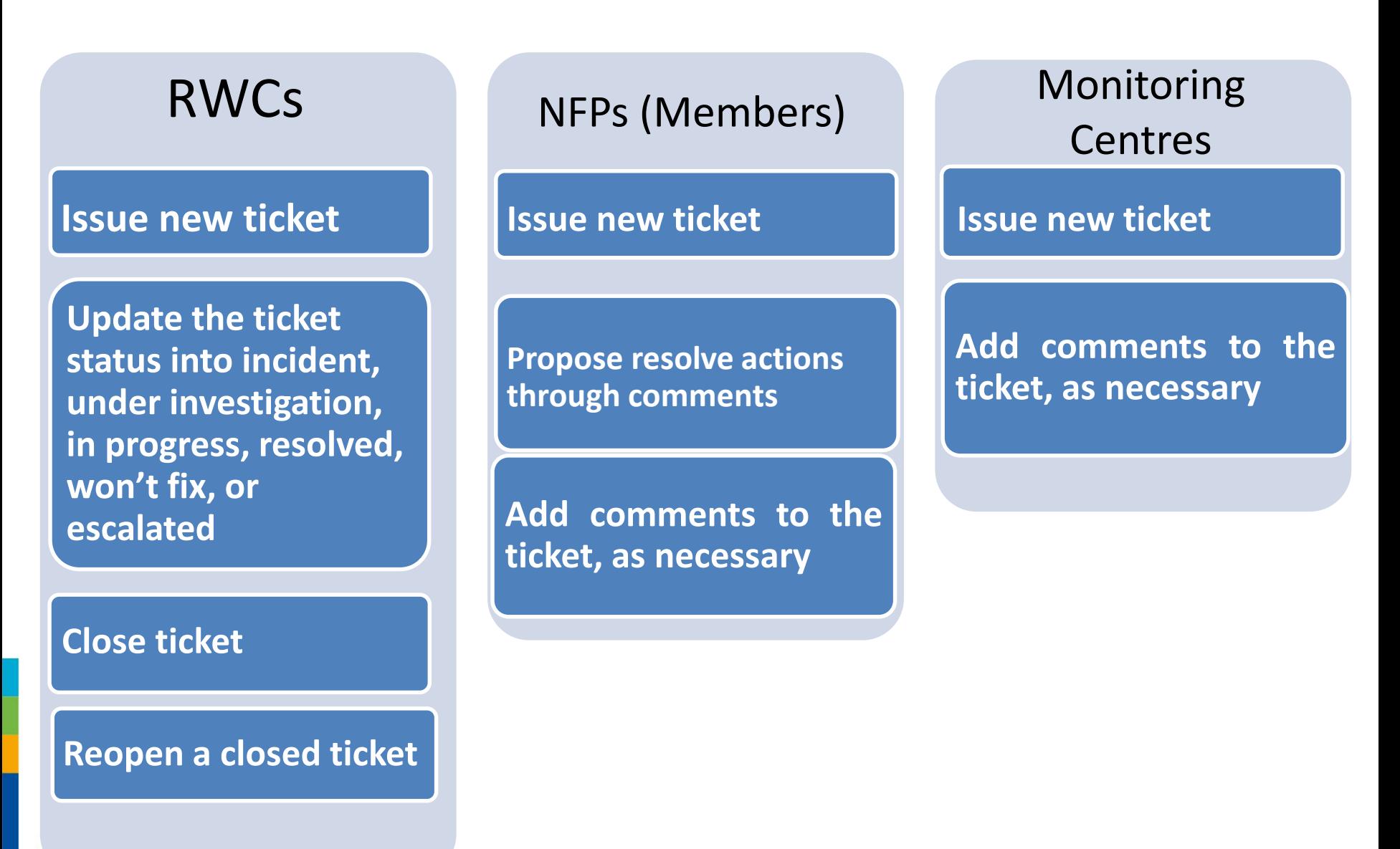

#### Issue Identification

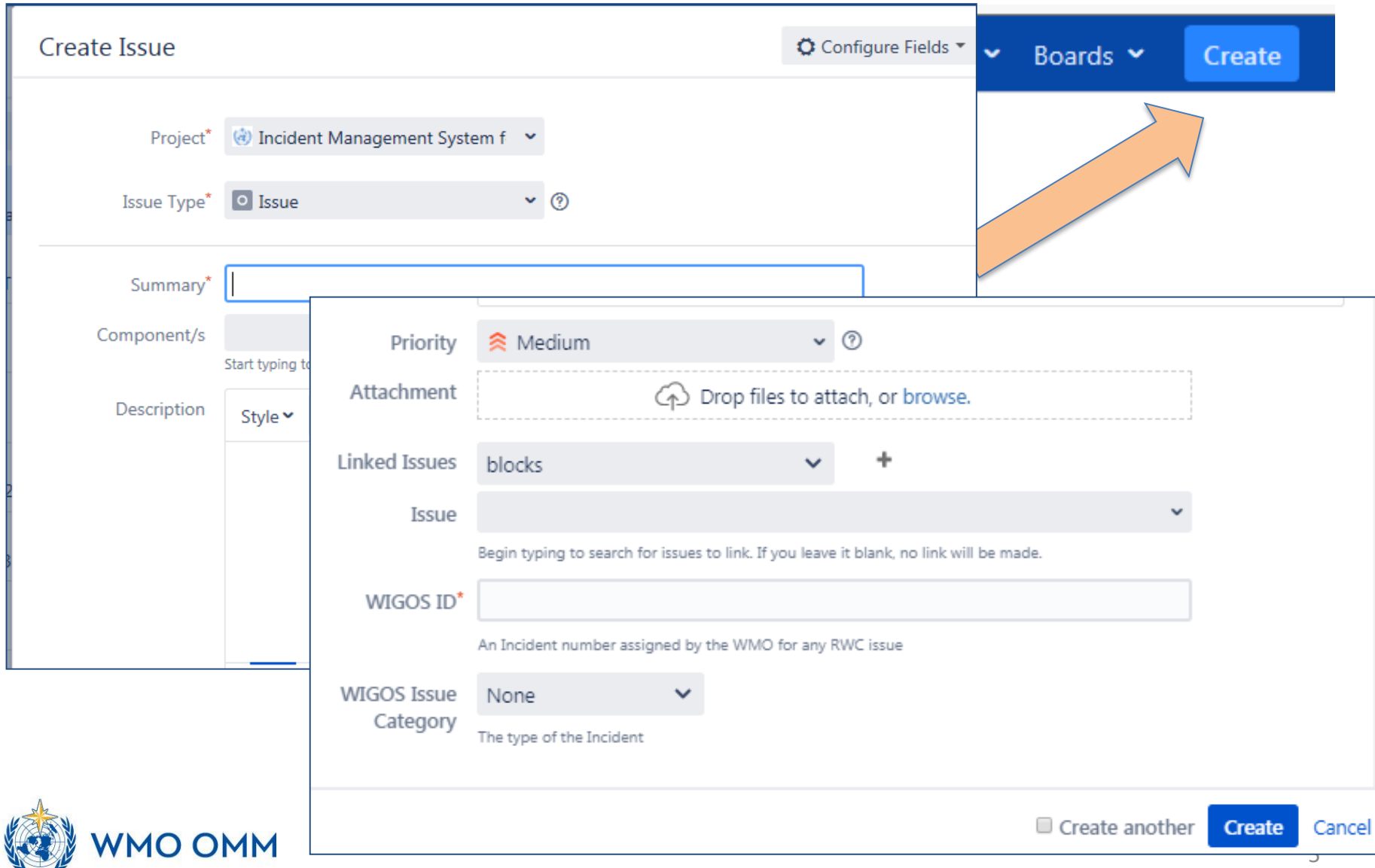

#### Fields for new issue **OPEN**

Several information must be filled in to create a new issue including:

- Project\*: 'Incident Management System for RWC'
- Issue type\*: 'issue' (by default)
- Summary\*: a brief explanation of issues raised using this format:

#### **ddmmyyyy-country-station/location-issue**

example: 04032020-Chile-Tamuco-suspicious pressure values

If more than one station of a country show the same non-compliance, **station/location** could be typed e.g. **three stations** or **stations**

\**mandatory fields*

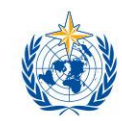

**MO OMM** 

#### Fields for new issue – cont. **OPEN**

- Reporter (only appear in RWCs' account): by default according to the account logged in (can be any user)
- Assignee (only appear in RWCs' account): at the beginning, it will automatically be assigned to RWC, RWC should assign this ticket to Member (NFP) if RWC has decided to raise the ticket as incident
- Component: RWC being responsible for this station
- Description: Details concerning the issue
- Priority: priority level according to the Technical Guidelines for RWC on the WDQMS (Annex 2)

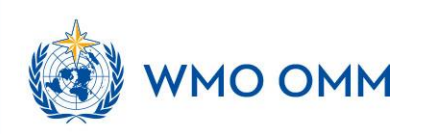

## Fields for new issue (cont)

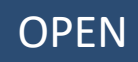

- Linked issues: if the issue is related with any previous issues
- WIGOS ID\*: WIGOS Station Identifier (WSI) registered in OSCAR/surface. If more than one station is reported in this ticket, use one of their WSI (details about the other WSIs will go into the Description field)
- WIGOS issue category:
	- Type of observation: surface or upper air,
	- Category performance: availability, quality or timeliness

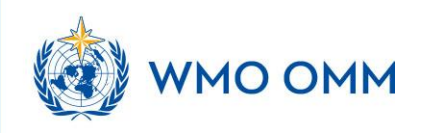

## Incident Process Initiation

One of the two options must be performed by RWCs when receiving new ticket according to their evaluation:

- 1. Convert the ticket into 'incident'. If it is decided to raise an issue into an incident, RWC must **assign** this incident to specific Member (NFP)  $\rightarrow$ INCIDENT
- 2. Decide 'no incident' for the ticket, the issue has been resolved or has disappeared without further action taken by the RWC  $\rightarrow$  CLOSED

**OMM** 

#### RWC's response to the new ticket

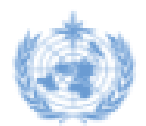

#### Incident Management System for RWC (WMO test area) / RWC-7 04032020-Chile-StationX-Data availability (test)

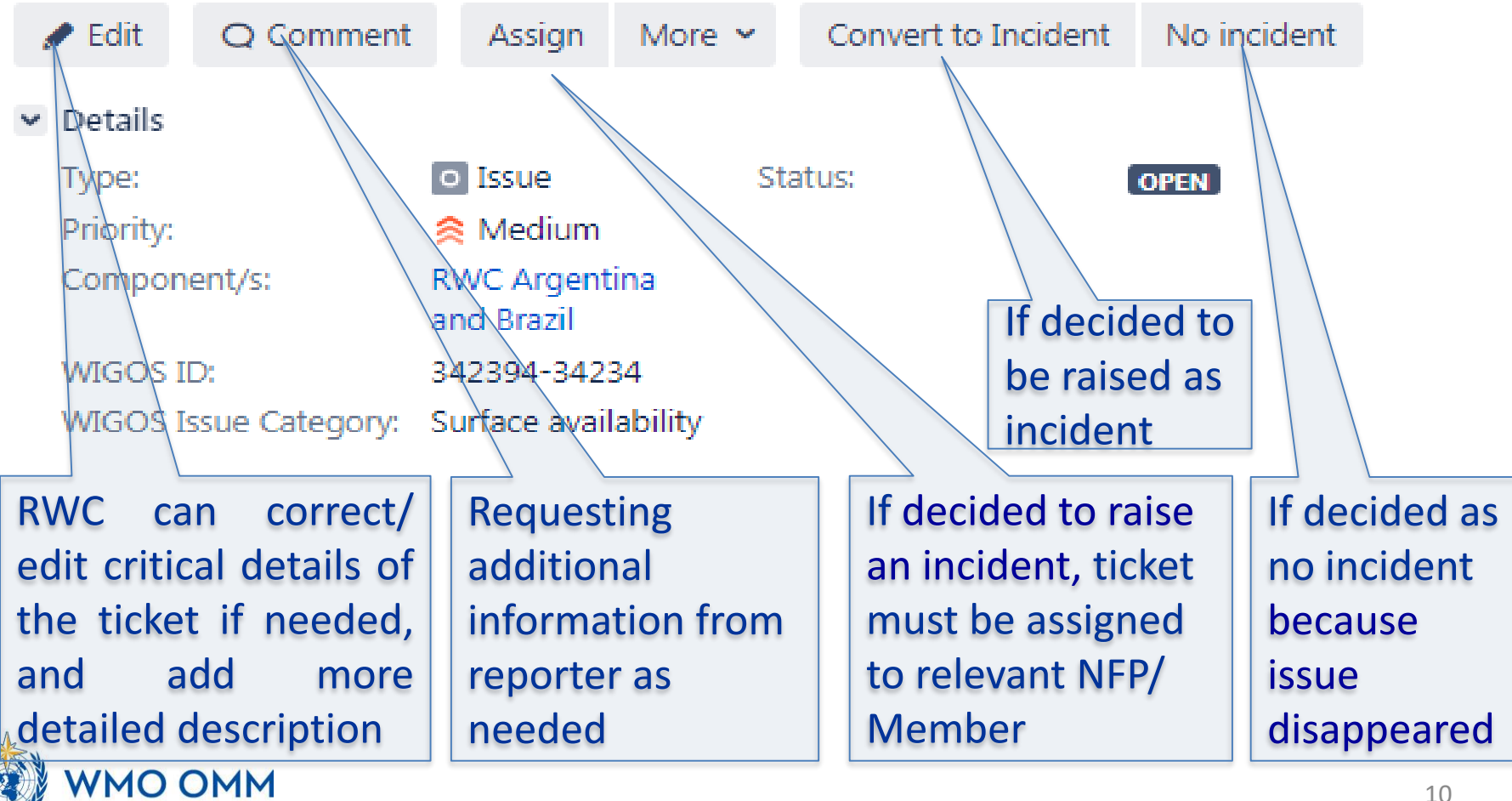

## Receipt confirmation and action proposal from Members

- To make the RWC aware that the country has taken over the task of following up the incident, NFP/ Member must acknowledge the incident. RWC will confirm the ticket when receive acknowledgement from NFP → UNDER INVESTIGATION
- Potential comments should be added to the ticket
- NFP should continuously update the ticket status. On the other hand, RWC regulary request update to NFP  $\rightarrow$ IN PROGRESS
- If there is no confirmation from NFP, RWC should contact NFP using other media (e.g. email).
- RWC escalate the incident to a WMO Secretariat, that will bring it a higher level (e.g. PR) if necessary  $\rightarrow$ ESCALATED

#### Confirm the ticket when receive acknowledgement from NFP

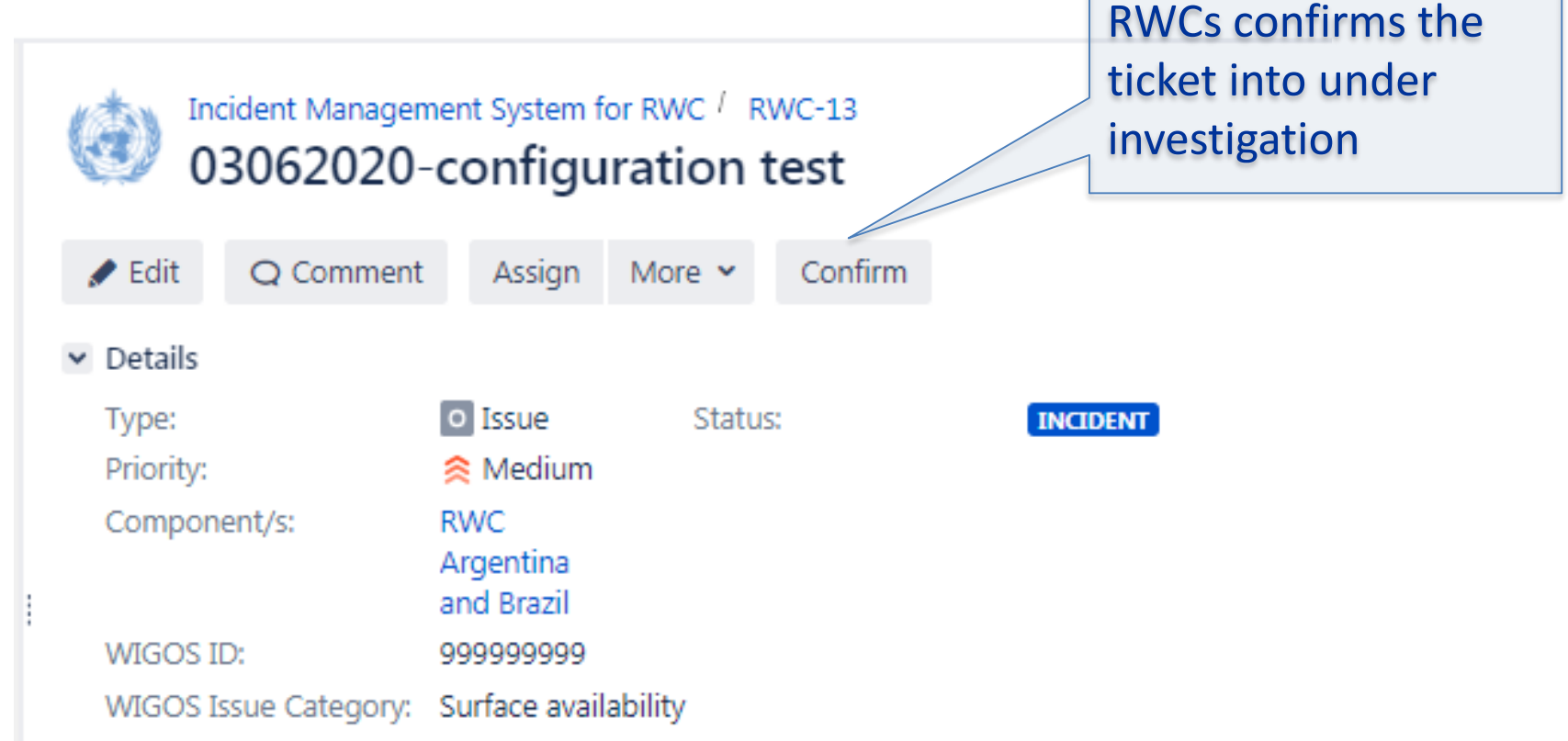

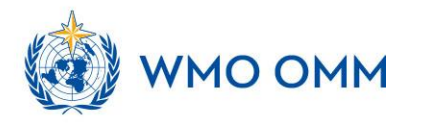

#### Review and validate action proposal added by Members

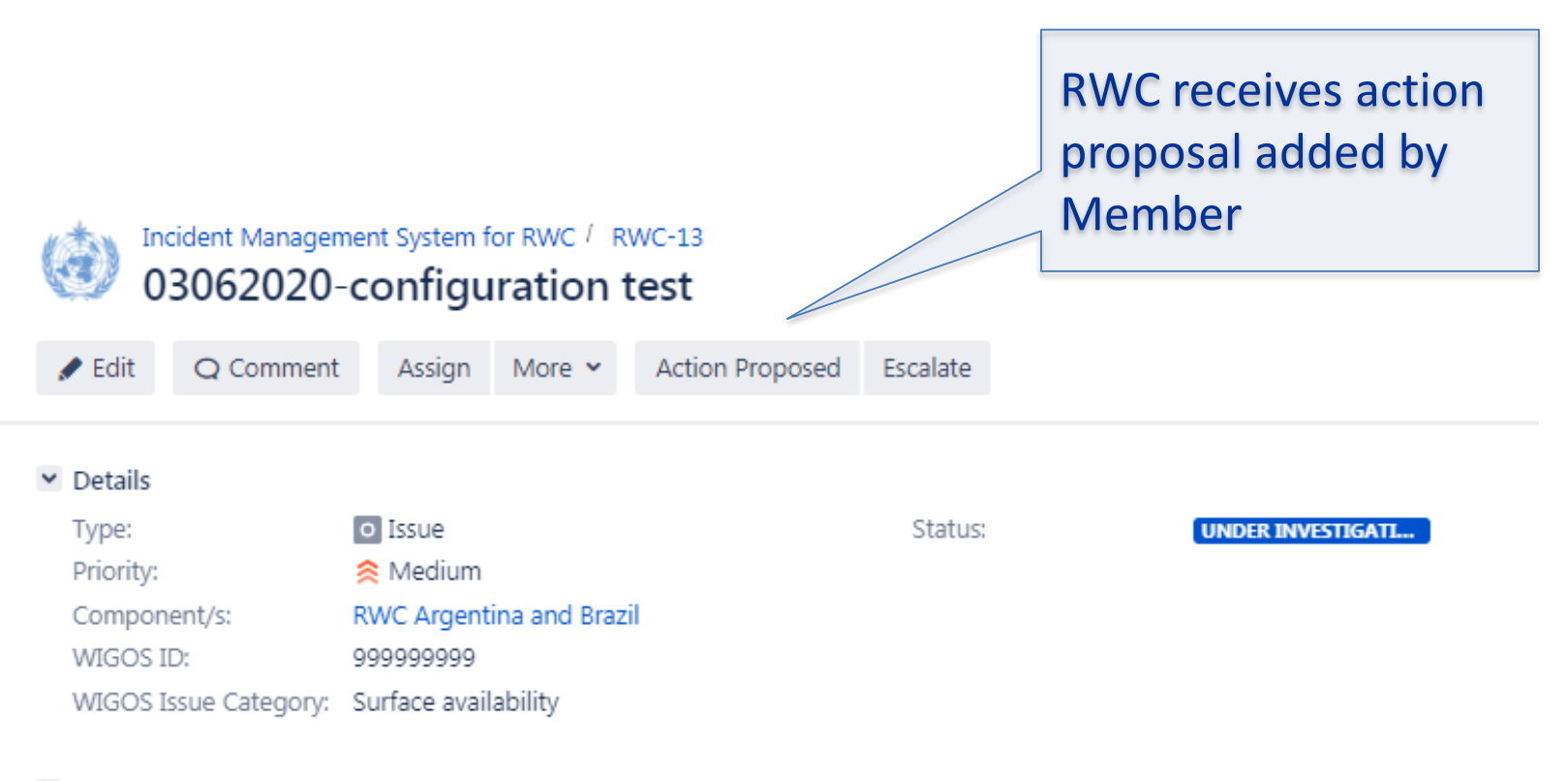

#### Description

This is only for tests, please ignore

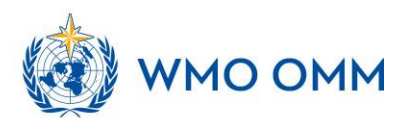

## Incident Rectification

- If the incident has been rectified by the country, NFP to inform RWC
- The RWC will check whether the incident ticket can be closed or has to be kept open due to ongoing non-compliance and underperformance compared to the WDQMS performance targets  $\rightarrow$  RESOLVED
- In the case of ongoing non-compliance, the RWC will ask the NFP to take further actions

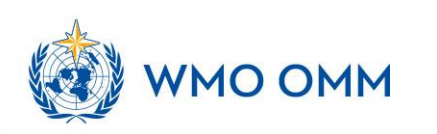

## Won't fix incident

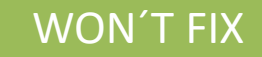

- it might be found that an incident cannot be rectified because no (immediate) action can be taken
- In this case, the RWC should put the incident into the log of "Won't fix"
- RWC and/or NFP regularly monitor the incident put in "Won't fix" and whenever it is found that an action can be taken to rectify the incident, RWC bring the ticket back to "in progress".

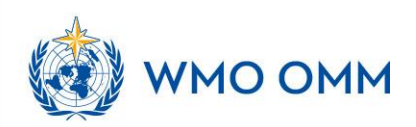

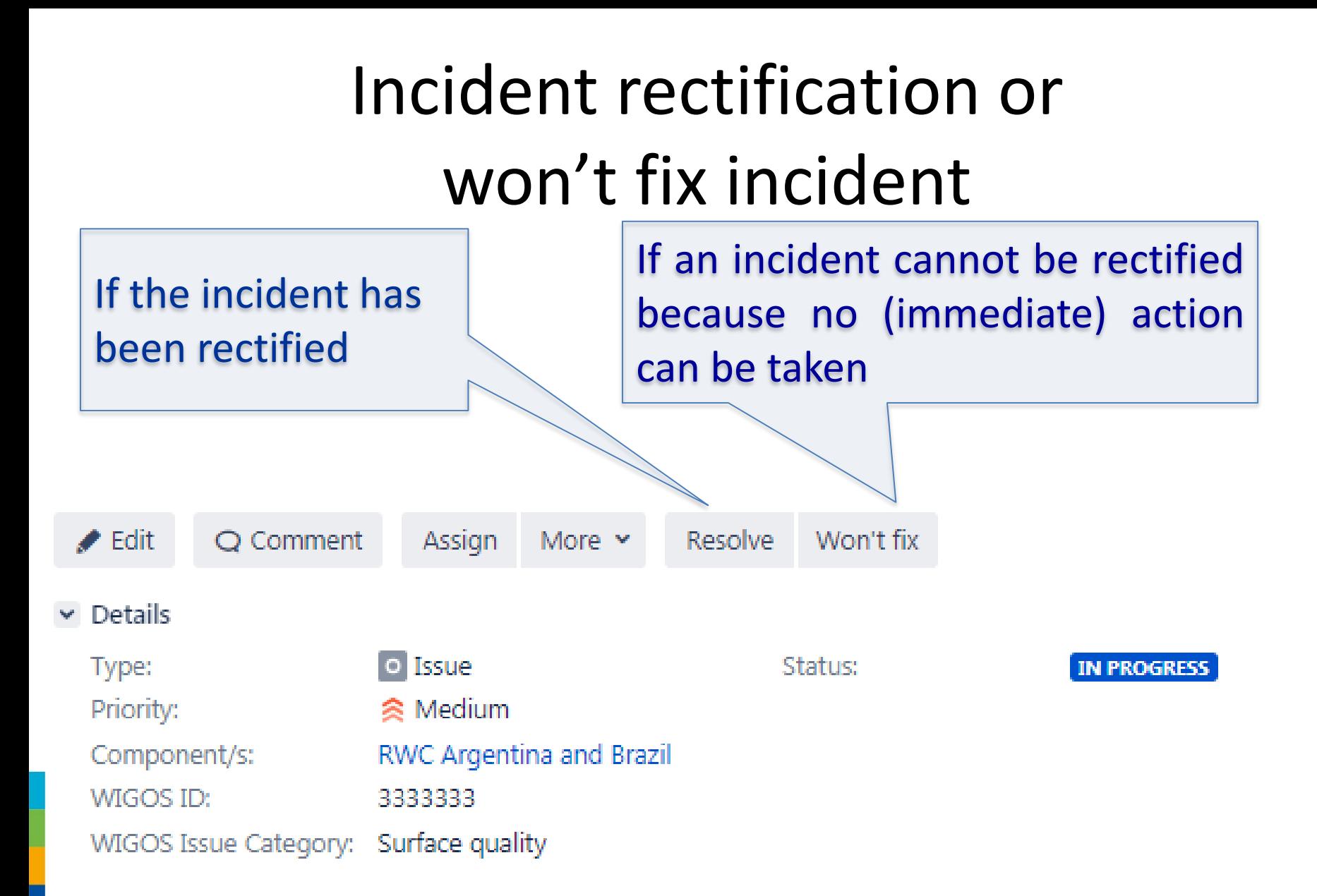

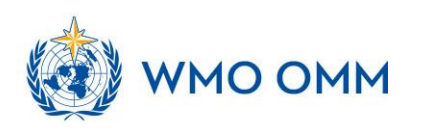

## Won't fix incident

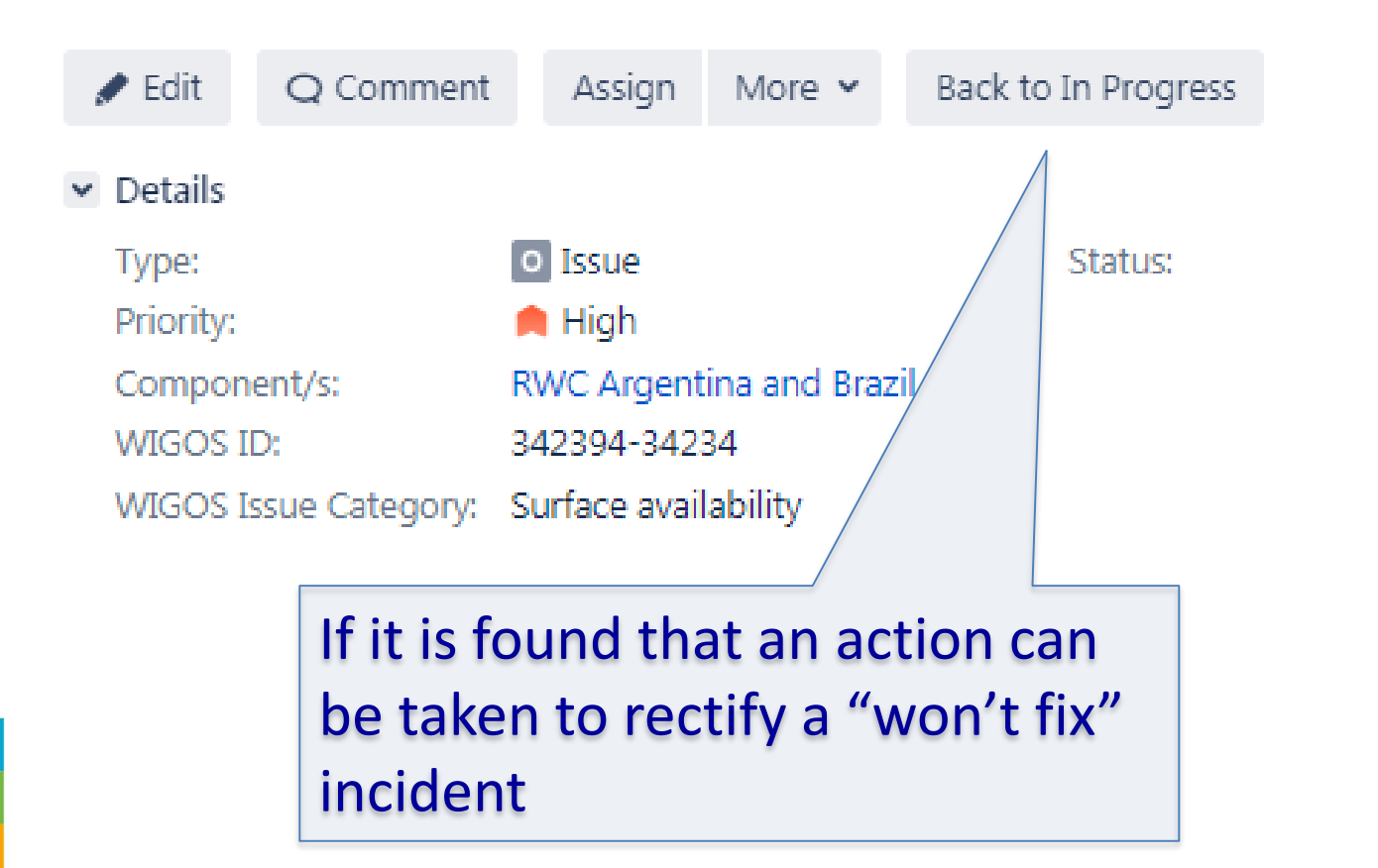

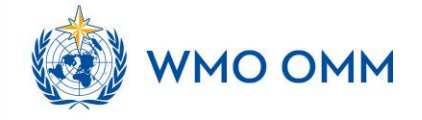

**WON'T FIX** 

## Closure of incident ticket

If the incident has been  $\blacktriangleright$  Edit  $\blacktriangleright$  Comment Assign More Y Reopen incident ticket will be closed Details Type: o Issue Status: **CLOSED** Priority: **《 Medium** RWC Argentina and Brazil Component/s: WIGOS ID: 3333333 WIGOS Issue Category: Surface quality

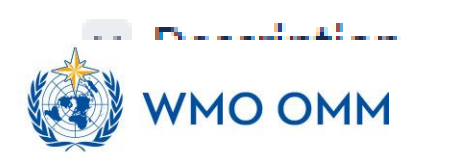

CLOSED

#### Search function (optional)

Users can search specific issue using three different ways:

- 1. Quick search, is the most useful if the search criteria is not complex.
- 2. Basic search, is more precise than the quick search, but easier to use than the advanced search
- 3. Advanced search, The advanced search is the most powerful of the three search methods. You can specify criteria that cannot be defined in the other searches (e.g. ORDER BY clause). However, you need to know how to construct structured queries using the Jira Query Language (JQL) to use this feature.

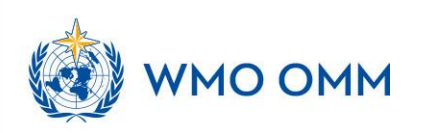

#### Quick search

- The **Search** box is located at the top right of your screen, in the Jira header bar.
- To use quick search, just start typing what you're looking for.
- Quick search also enables you to perform 'smart' searches with minimal typing. For example, to find all the open bugs in the 'TEST' project, you could simply type 'test open bugs' and quick search would locate them all for you.
- To ensure that search is in the RWC project, add word "RWC" as the first word in the search box, e.g. "RWC availability". Or

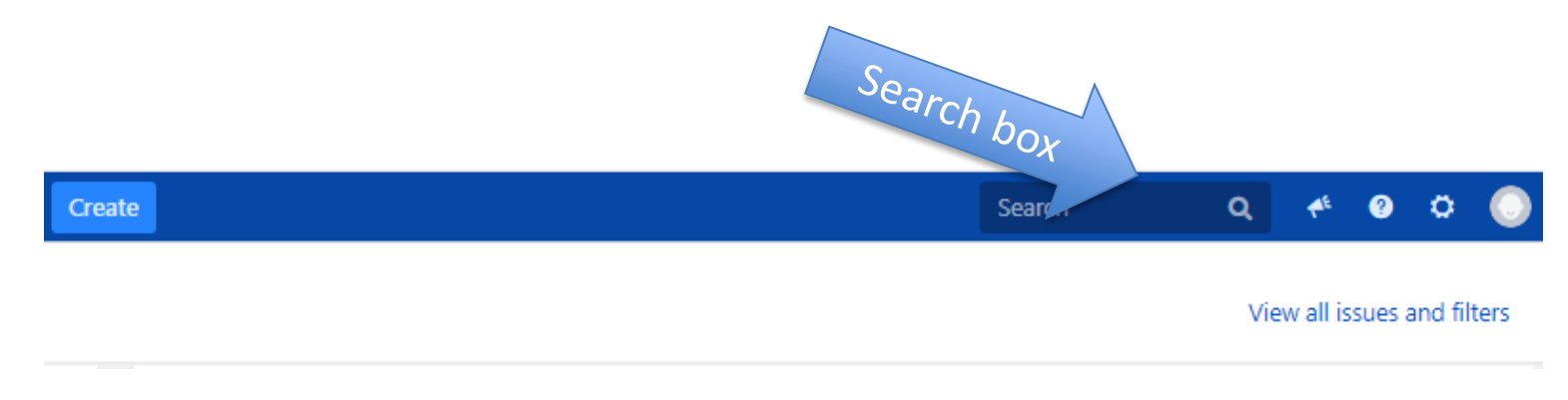

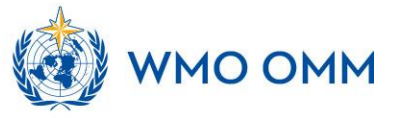

#### Basic Search

- Choose **Issues** > **Search for issues**.
- If the advanced search is shown instead of the basic search, click **Basic** (next to the **Search** button).
- Enter the criteria for the search
- Make sure that the "incident management system for RWC" project is selected from the drop down list in **Project**.

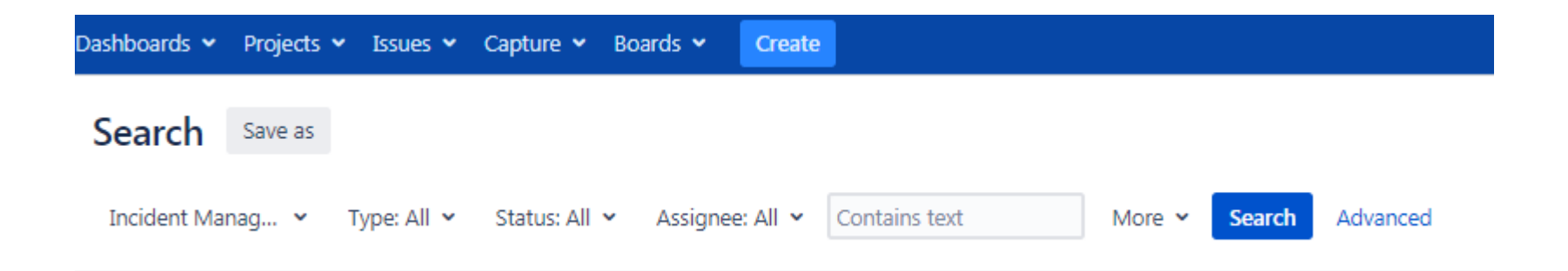

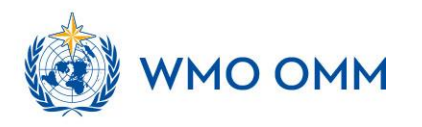

# Thank you

<https://community.wmo.int/activity-areas/wigos>

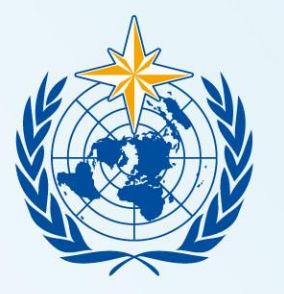

#### **WMO OMM**

**World Meteorological Organization** Organisation météorologique mondiale